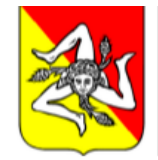

## *Guida rapida al Portale delle Agevolazioni*

Per accedere ai Servizi Agevolativi l'utente, che rappresenti l'Impresa o il Consorzio capofila, deve effettuare i seguenti due passi:

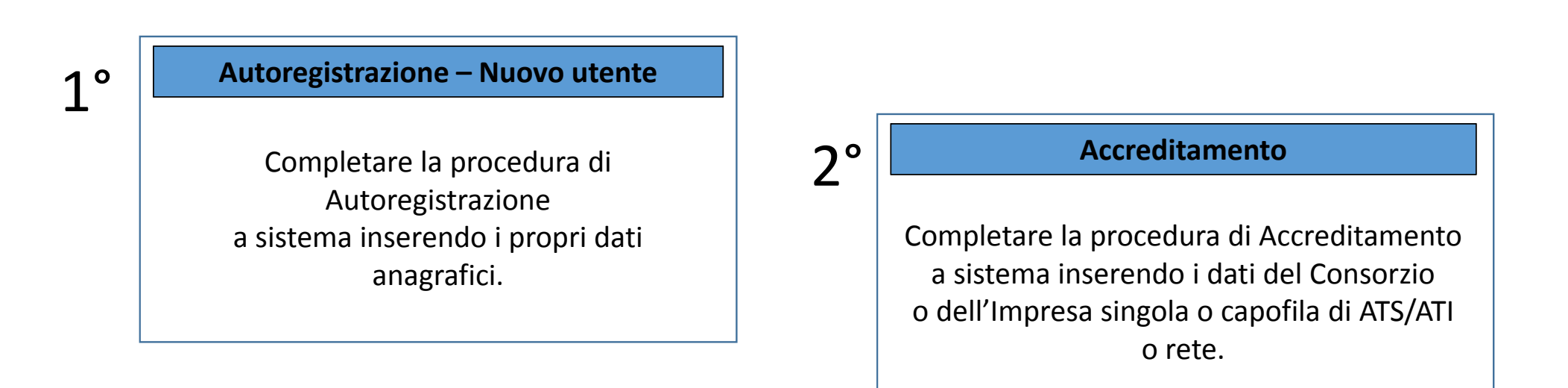

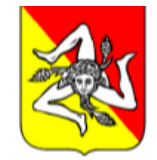

## *Guida rapida al Portale delle Agevolazioni*

*Autoregistrazione – Nuovo utente* **Cosa**

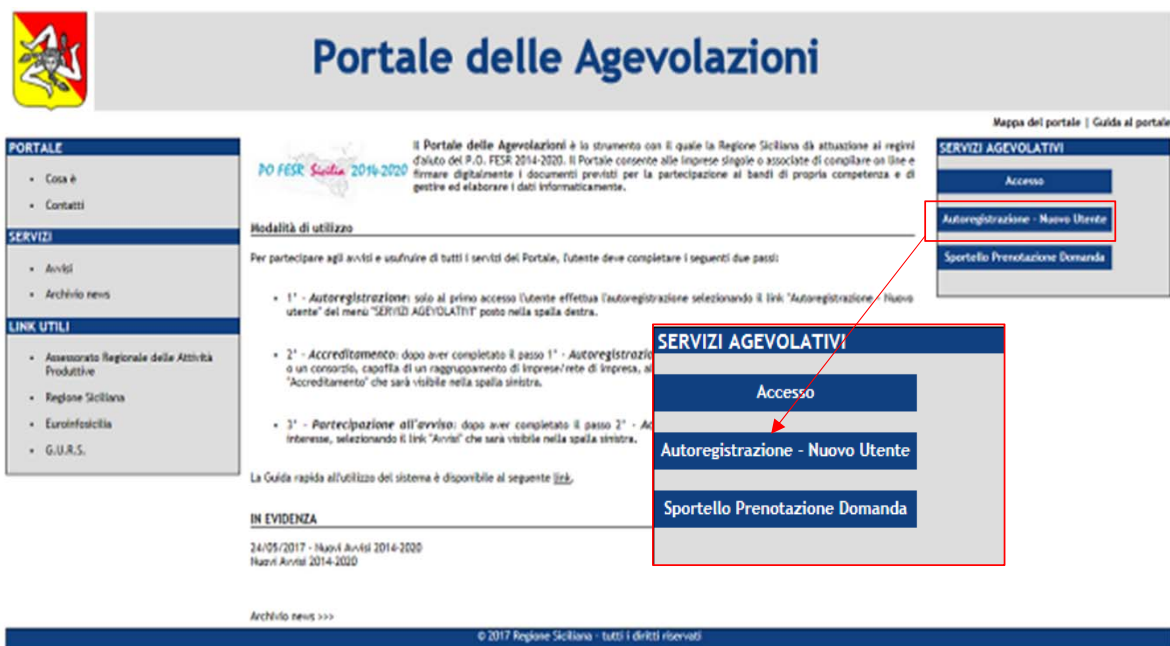

#### **è**

Per accedere ai servizi del Portale delleAgevolazioni è necessario completare la procedura di Autoregistrazione per entrare in possesso delle credenziali di accesso al sistema.

#### **Come si fa:**

Nel menù "SERVIZI AGEVOLATIVI" l'utente seleziona il pulsante "Autoregistrazione – Nuovo utente" e accede alla procedura di Autoregistrazione. Seleziona il valore "*Cittadino*" e compila tutti i dati anagrafici richiesti.

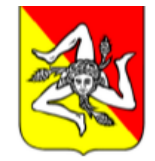

### *Guida rapida al Portale delle Agevolazioni*

*Accreditamento - 1/2*

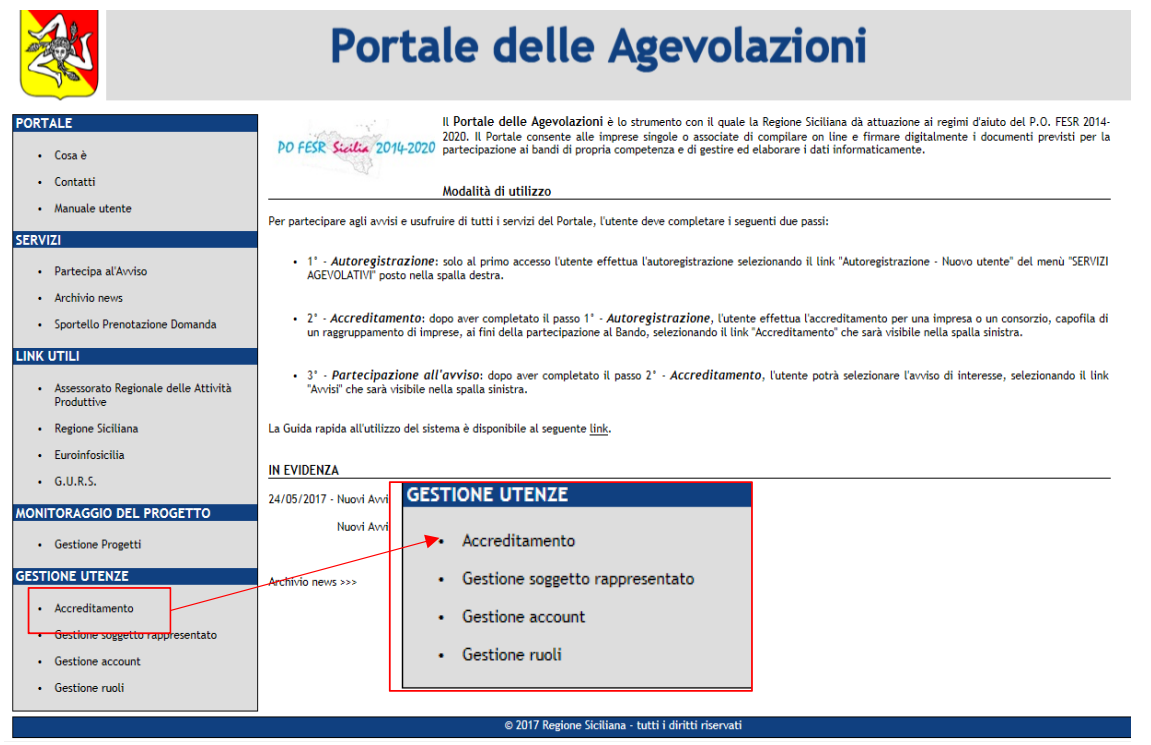

#### *Cosa è*

La procedura di Accreditamento consente di associare un utente ad una o più Imprese/Consorzi capofila di Raggruppamenti di Imprese. L'accreditamento deve essere effettuato SOLO dai soggetti che sono titolati a firmare la documentazione relativa al Progetto di investimento.

#### *Come si fa:*

Nel menù "GESTIONE UTENZE" l'utente seleziona il pulsante "Accreditamento". Compila tutti i dati richiesti.

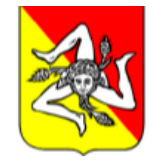

## *Guida rapida al Portale delle Agevolazioni*

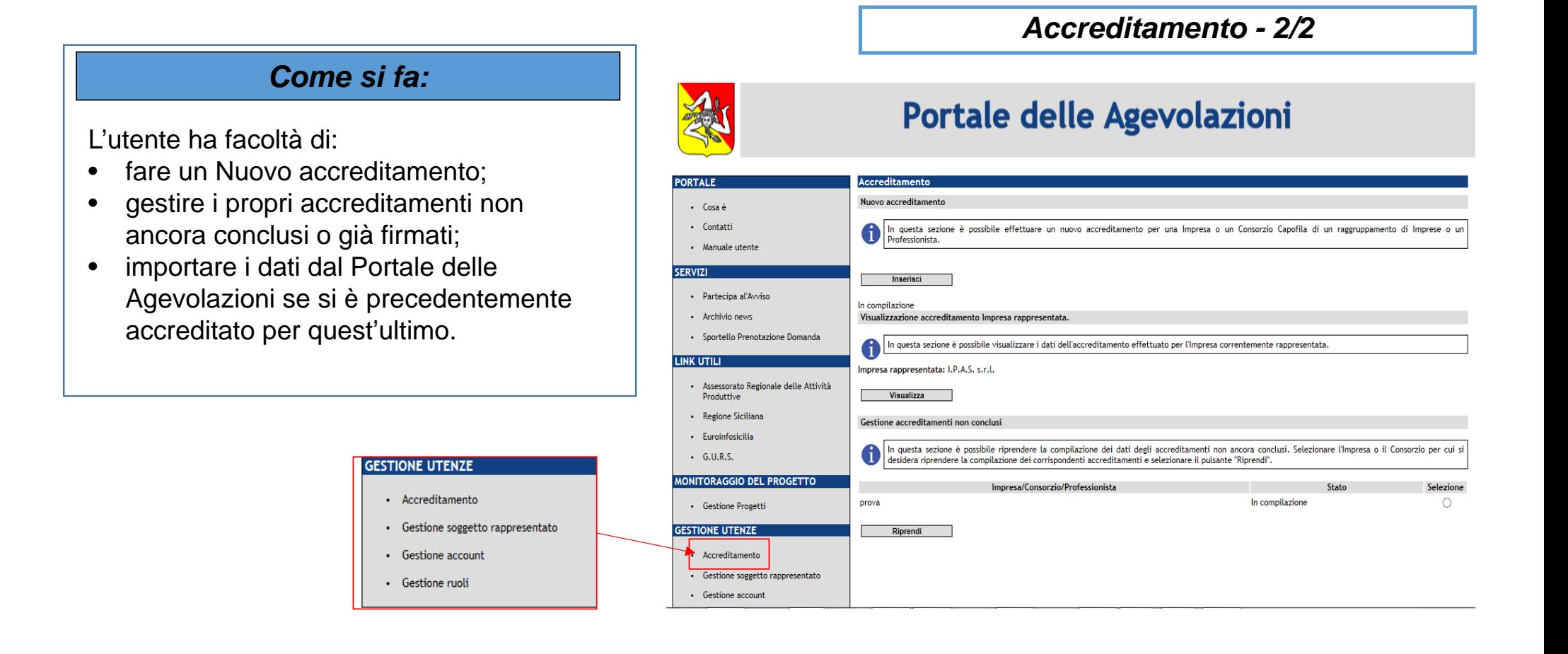